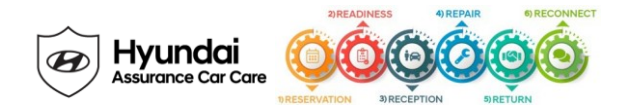

# **Service Campaign 968 Dealer Best Practice**

# **Date: November 16, 2021**

**Attn:** Dealer Principal/General Manager/Service Manager/Parts Manager

**Subject:** Service Campaign 968: ECM SOFTWARE UPDATE – OBD-II FUEL SYSTEM READINESS MONITOR DIAGNOSIS **(TSB #21-01-064H)** v1

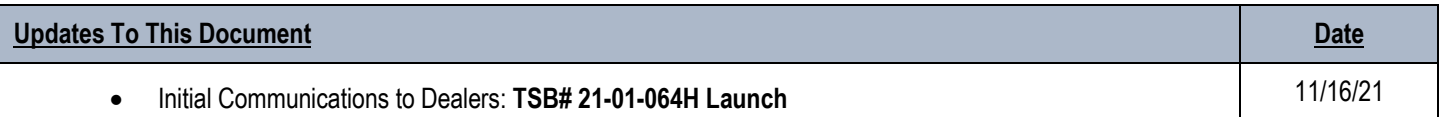

# **\*\*\* Retail Vehicles \*\*\***

Dealers must perform this Service Campaign whenever an affected vehicle is in the shop for any maintenance or repair.

When a vehicle arrives at the Service Department, access Hyundai Motor America's "Warranty Vehicle Information Screen (VIS)" via WEBDCS to identify open Campaigns.

# **Affected Vehicles**

Certain 2017 ~ 2019MY Elantra (AD/ADA) equipped with 2.0L engine.

# **Description**

This update includes information related to Electronic Control Module (ECM) software to revise control logic for completion of OBD-II Fuel System Readiness Monitor diagnosis.

# **Service Action**

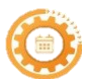

**Reservation** – Always check the Vehicle Information Screen in WebDCS for open campaigns and recalls, and advise the customer on time requirements.

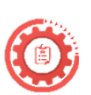

**Readiness** – Review this announcement and the accompanying FAQs, if any, with all Service and Parts staff including Reservationist/BDC. Also, complete all applicable training, check your reservation capacity settings (you can set separate capacities for every recall/campaign), confirm email addresses for campaign appointments, and that you have all necessary tools, campaign parts and shop equipment as needed.

- **Recommended Level of Technician Certification and/or Completed Coursework to perform TSB work: Hyundai Certified Service Technician with six or more months experience repairing Hyundai vehicles with the GDS.**
- This campaign can be completed quickly and does not require a hoist.

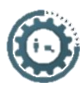

**Reception** – Always check the Vehicle Information Screen in WebDCS for open campaigns and recalls, and print a copy for technicians. Provide SRC or an alternative vehicle, as needed. If a customer has declined the campaign, note this on the repair order and request the customer's signature next to the statement.

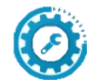

**Repair** – Always plug in the GDS before starting the repair. Make sure to complete an MPI on all vehicles and Quality Control your work.

- Refer to **TSB# 20-01-064H** for all inspection and service procedures.
- **You must initially perform GDS-M ECM Update in Auto Mode.** If the ECM Update starts but then fails in Auto Mode, perform the update in Manual Mode to recover.

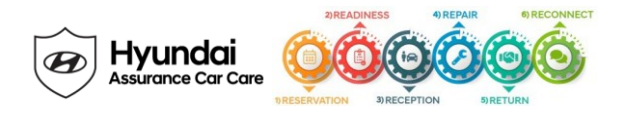

### • **GDS Vehicle Battery Voltage Warning:**

- $\circ$  If voltage is below 12 volts as per the below GDS warning, then select Back and run the engine at least 20 minutes to ensure an adequate battery state of charge for reliable update results. Turn ignition back on, and then retry the ECU update again.
- **For All Vehicles: Fill in the information on the 00305-SC968 Campaign Sticker** and apply onto the hood in the area next to the VEHICLE EMISSION CONTROL INFORMATION label as shown in the TSB.

#### **SUBJECT:** ECM SOFTWARE UPDATE - OBD-II FUEL SYSTEM READINESS MONITOR DIAGNOSIS (SERVICE CAMPAIGN 968)

**For All Vehicles:** 

Fill in the information on the 00305-SC968 Campaign Sticker and apply onto the hood in the area next to the VEHICLE EMISSION **CONTROL INFORMATION label as shown.** 

Be sure to clean the mounting surface to ensure proper label adhesion.

The campaign procedure is complete.

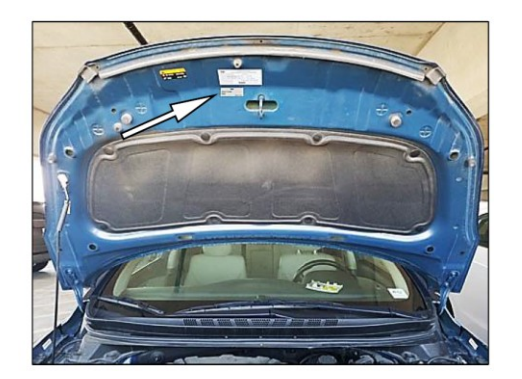

**Return** – Review all completed campaigns and repairs to answer any customer questions. Also, schedule the customer's next service.

- Make sure to completely fill out the **Vehicle Emission Recall – Proof of Correction card** that should be given to the owner of the vehicle upon completion of the Campaign. Please note this card is to be completed ONLY for those vehicles registered in California, Connecticut, Delaware, Maine, Maryland, Massachusetts, New Jersey, New York, Oregon, Pennsylvania, Rhode Island, Vermont, and Washington. **Please see TSB on page 6 for details.**
- The Vehicle Emission Recall Proof of Correction card must be completed by the Dealership's Service Manager using a permanent ink pen. A fine point pen is recommended. When filling in the information, copy the information directly from the vehicle, not from the repair order. ALL INFORMATION MUST BE PRINTED AND NEAT.

The copy of the card shown below indicates the areas to be filled in. Each area must be filled in.

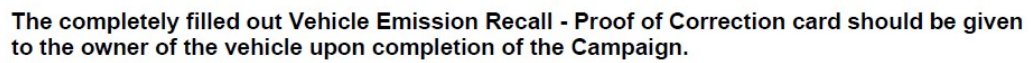

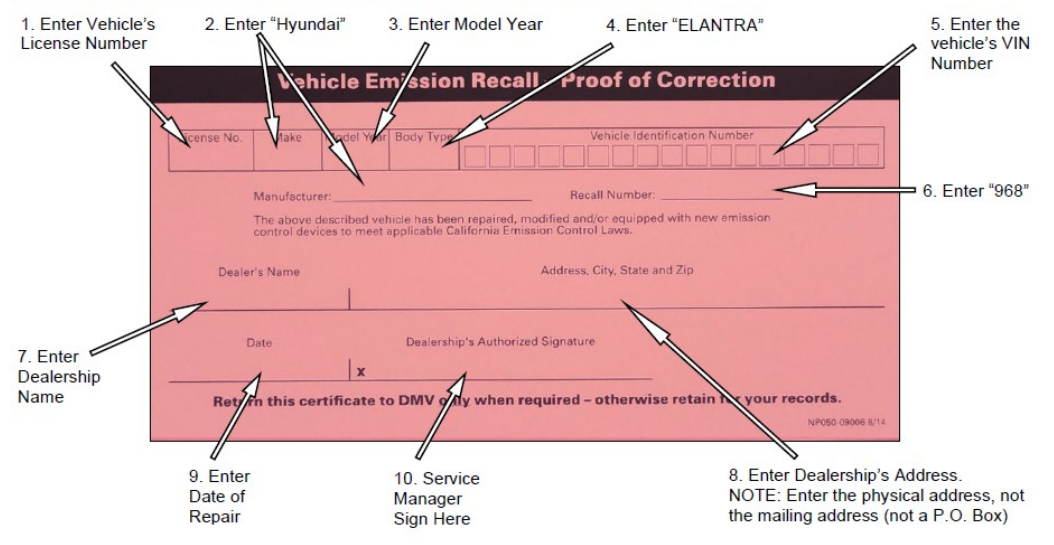

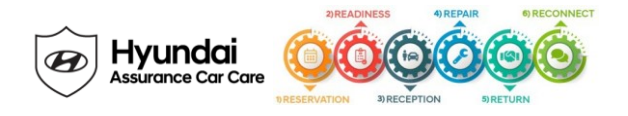

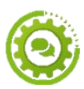

**Reconnect** – Follow up for customer satisfaction.

# **Parts**

Dealers were sent an initial shipment of 10 campaign stickers for the start of this campaign. Additional campaign stickers and proof of correction cards can be ordered from your facing PDC.

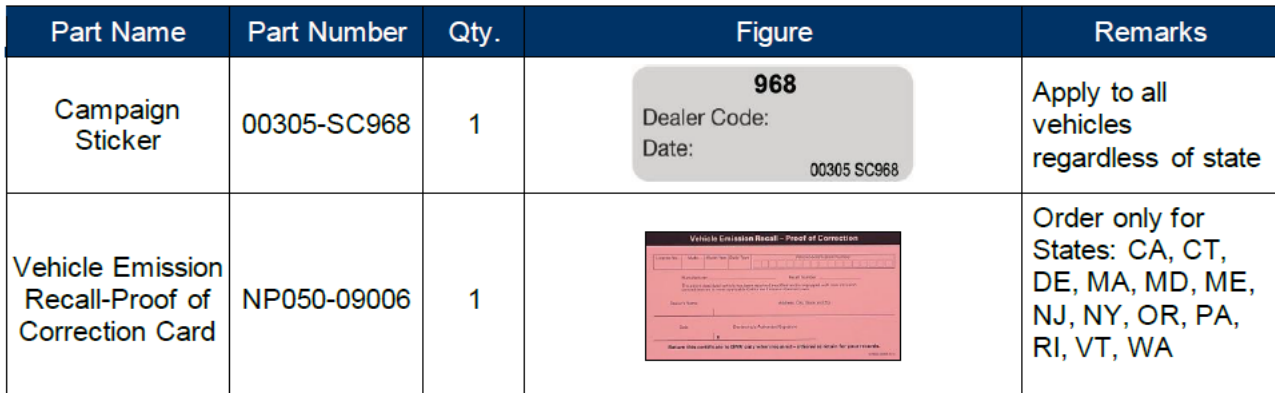

Note: Dealers have been sent 10 campaign stickers for the start of this campaign. Additional can be ordered through its facing PDC.

# **Warranty**

### **Warranty Information:**

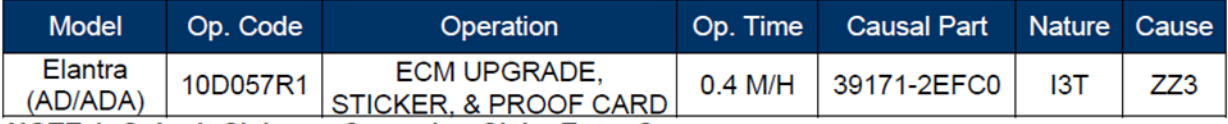

NOTE 1: Submit Claim on Campaign Claim Entry Screen.

NOTE 2: If a part that is not covered by this campaign is found in need of replacement while performing Service Campaign 968 and the affected part is still under warranty, submit a separate warranty claim using the same Repair Order. If the affected part is out of warranty, submit a Prior Approval Request for goodwill consideration prior to performing the work.

# **Customer Notification**

Letters will be mailed to affected owners after campaign launch.

Thank you for your prompt attention to this important matter and continued commitment to Hyundai customers.

Hyundai Motor America

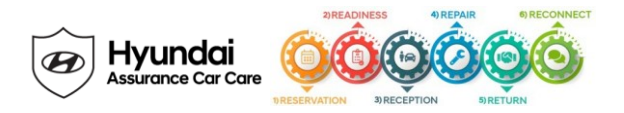

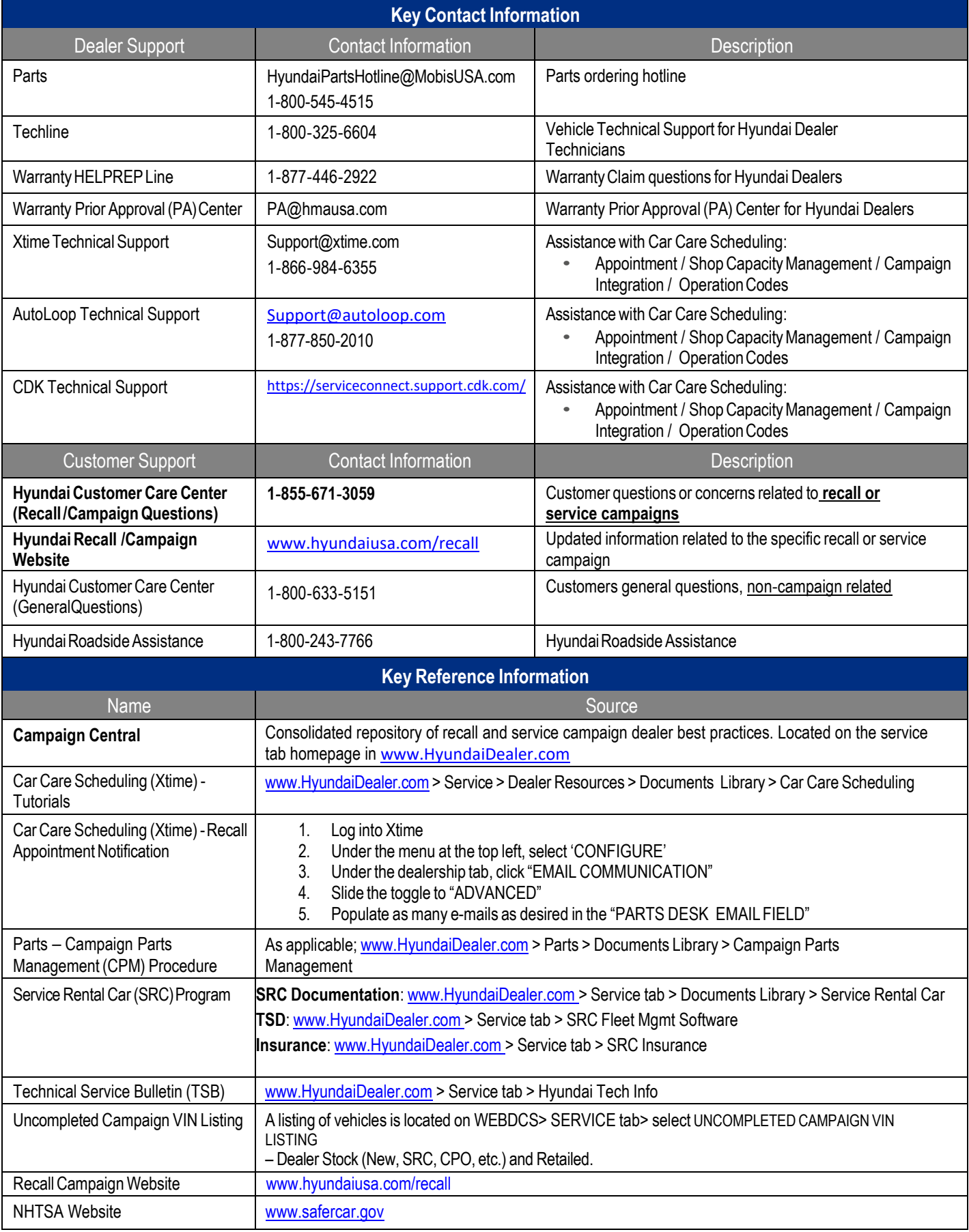